## **GPS Mapping at Oak Ridge Cemetery**

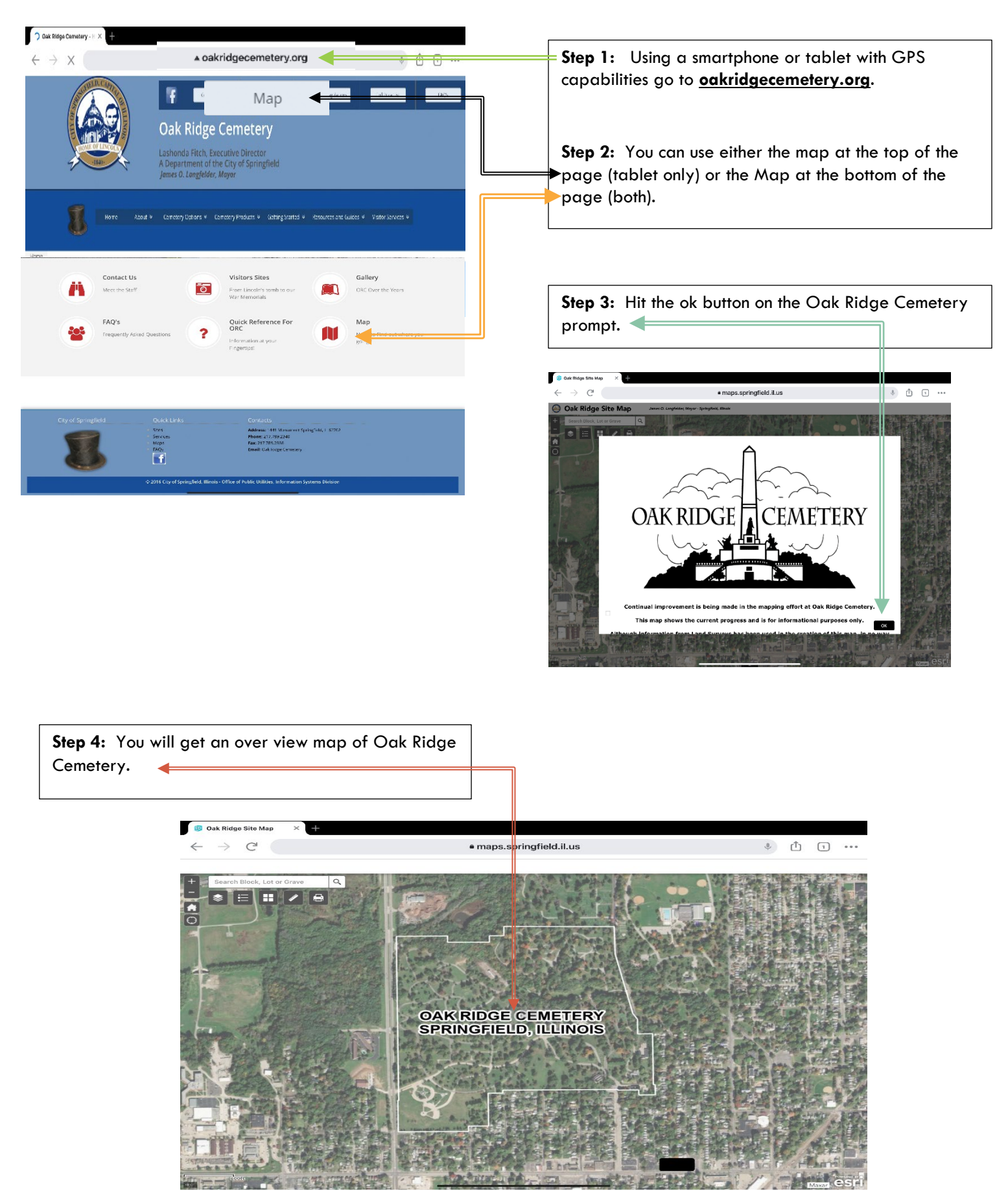

## Page 2 continued

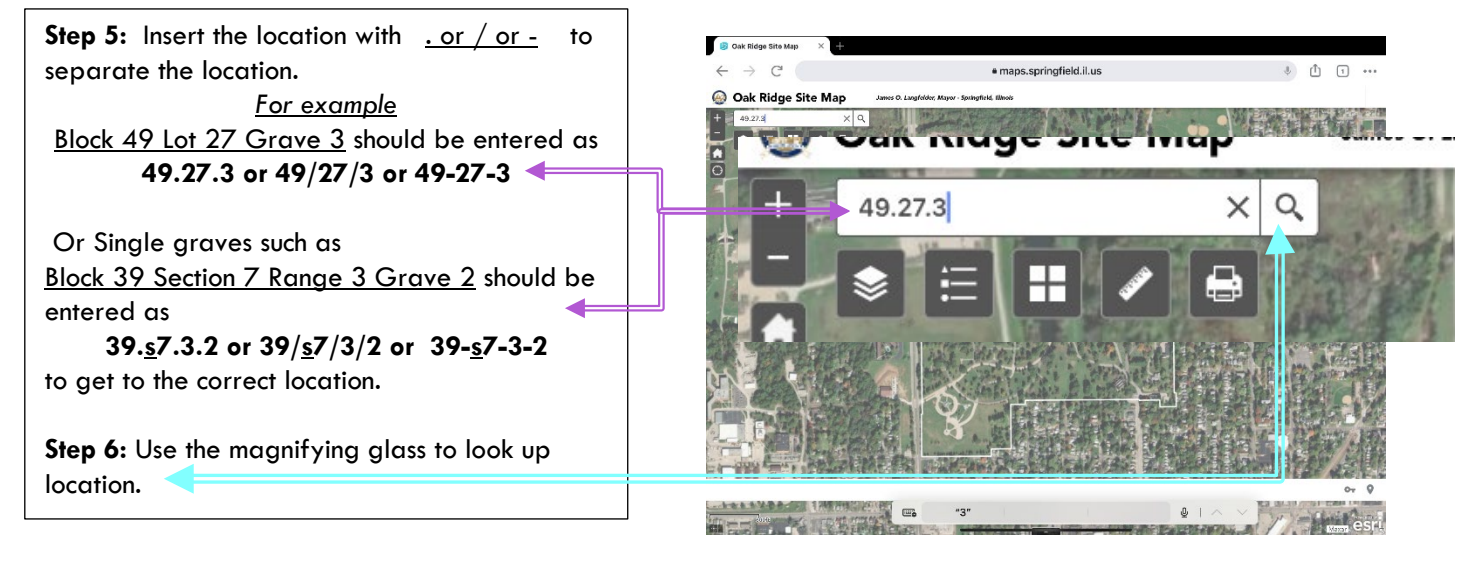

\_\_\_\_\_\_\_\_\_\_\_\_\_\_\_\_\_\_\_\_\_\_\_\_\_\_\_ \_\_\_\_\_\_\_\_\_\_\_\_\_\_\_\_\_\_\_\_\_\_\_\_\_\_\_\_

\_\_\_\_\_\_\_\_\_\_\_\_\_\_\_\_\_\_\_\_\_\_\_\_\_\_\_ \_\_\_\_\_\_\_\_\_\_\_\_\_\_\_\_\_\_\_\_\_\_\_\_\_\_\_\_

\_\_\_\_\_\_\_\_\_\_\_\_\_\_\_\_\_\_\_\_\_\_\_\_\_\_\_ \_\_\_\_\_\_\_\_\_\_\_\_\_\_\_\_\_\_\_\_\_\_\_\_\_\_\_\_

Location(s)

**Step 7:** Click on the location. Once you click on the location a turquoise box will appear around the grave.

**Step 8:** The pop up with links to driving directions will appear once you click on the grave space. Choose either the Monument Ave. entrance or the J. David Jones entrance directions and click on the link.

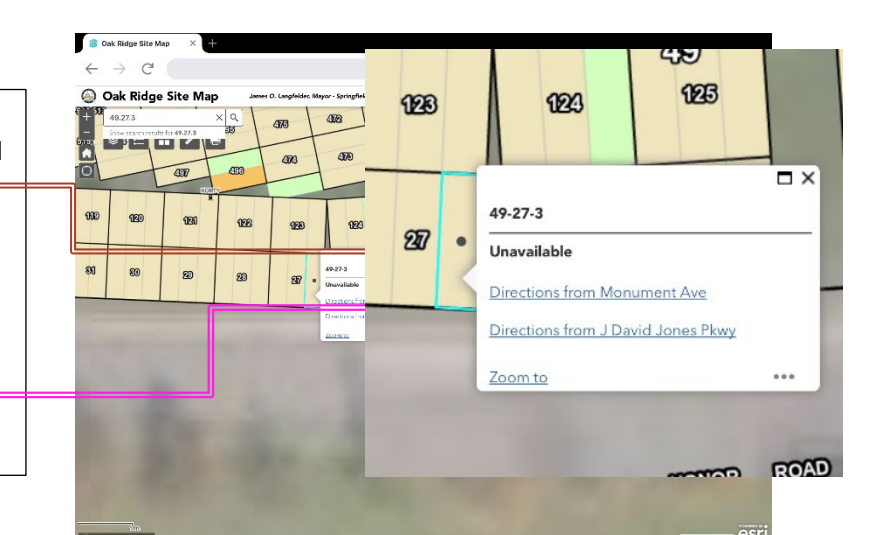

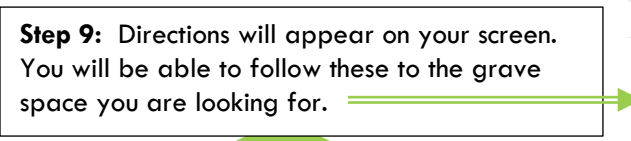

 $\circ$ 

O

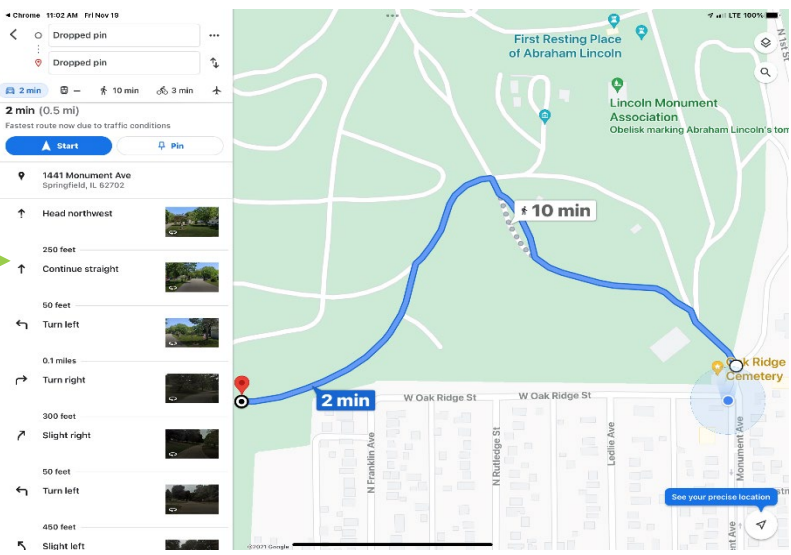